# 3. Schalten Sie das Verbindungsgerät ein und überprüfen Sie die Stromanzeige.

(X

## 4. Überprüfen Sie die Verbindungsanzeige.

# 5. Überprüfen Sie die grüne LED-Anzeige.

### 1. Bringen Sie die Antennen am Verbindungsgerät an.

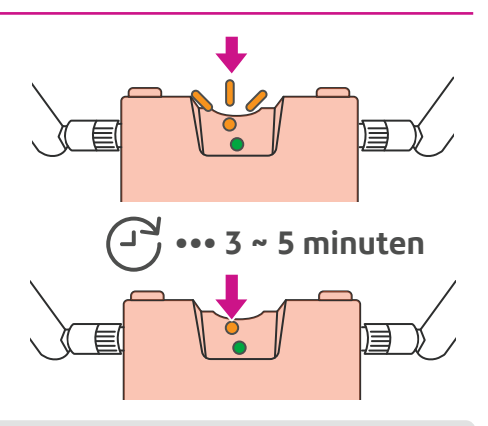

Stellen Sie das Gerät näher an einem Fenster oder einer Außenwand auf. Möglicherweise müssen Sie Ihr Versandsystem an einem anderen Ort aufstellen oder, sofern verfügbar, ein längeres Ethernet-Kabel verwenden. Stellen Sie das Gerät mindestens einen Meter entfernt von Elektrogeräten auf, die eine Interferenz verursachen könnten. Möglicherweise müssen Sie Ihr Versandsystem an einem anderen Ort aufstellen oder, sofern verfügbar, ein längeres Ethernet-Kabel verwenden.

Schließen Sie das Stromverbindungskabel an und überprüfen Sie dann die orangefarbene LED-Anzeige. Wenn die Anzeige durchgehend orange leuchtet, können Sie mit Schritt 5 fortfahren.

# SendPro-Verbindungsgerät – Installationsanleitung

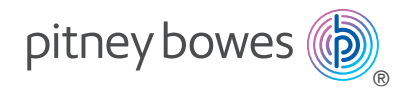

Mithilfe des SendPro-Verbindungsgeräts können Sie über ein 4G-Mobilfunknetz Guthaben aufladen, automatische Updates durchführen und Warnmeldungen erhalten.

SendPro-Verbindungsgerät und zwei Antennen

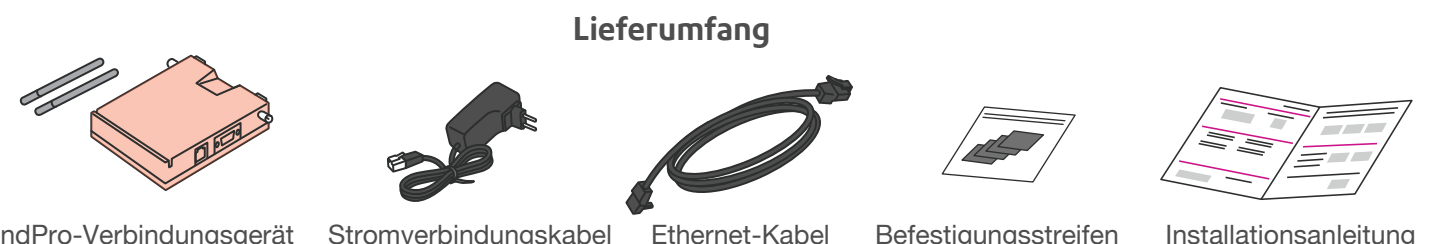

Schließen Sie das Stromverbindungskabel an den RJ12-Port am Verbindungsgerät an und verbinden Sie es mit einer Steckdose.

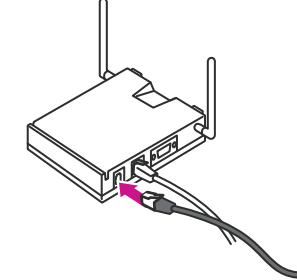

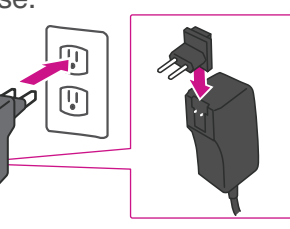

Sobald die Stromversorgung hergestellt wurde, leuchtet die erste LED durchgehend grün.

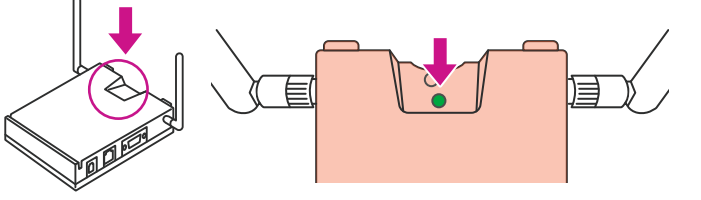

Die zweite LED blinkt orange. Wenn sie nicht blinkt, besuchen Sie die Pitney Bowes Support-Website am Ende der Anleitung.

Wenn die LED nicht leuchtet, besuchen Sie die Pitney Bowes Support-Website am Ende der Anleitung. AW32974, Rev. B | Germany | 02/20 © 2020 Pitney Bowes Inc. All rights reserved.

Nach etwa drei bis fünf Minuten leuchtet die LED-Anzeige durchgehend orange. Wenn dies nicht passiert, können sie die nachfolgenden Methoden ausprobieren.

Wenn die Anzeige durchgehend orange leuchtet, wurde die Verbindung erfolgreich hergestellt. Sie können dann mit Schritt 5 fortfahren.

### 2. Schließen Sie das Ethernet-Kabel an.

Bei Bedarf können Sie das Gerät mithilfe der mitgelieferten Klettverschlussstreifen befestigen. Bringen Sie in diesem Fall einen Klettverschlussstreifen mittig auf der Rückseite des Geräts an. Achten Sie darauf, dass dadurch keine Beschriftung verdeckt wird.

Wenn die Verbindung hergestellt wurde, sehen Sie zwischen dem Ethernet-Kabelanschluss und dem RJ12-Port ein blinkendes grünes Licht. Sie können das Versandsystem jetzt verwenden.

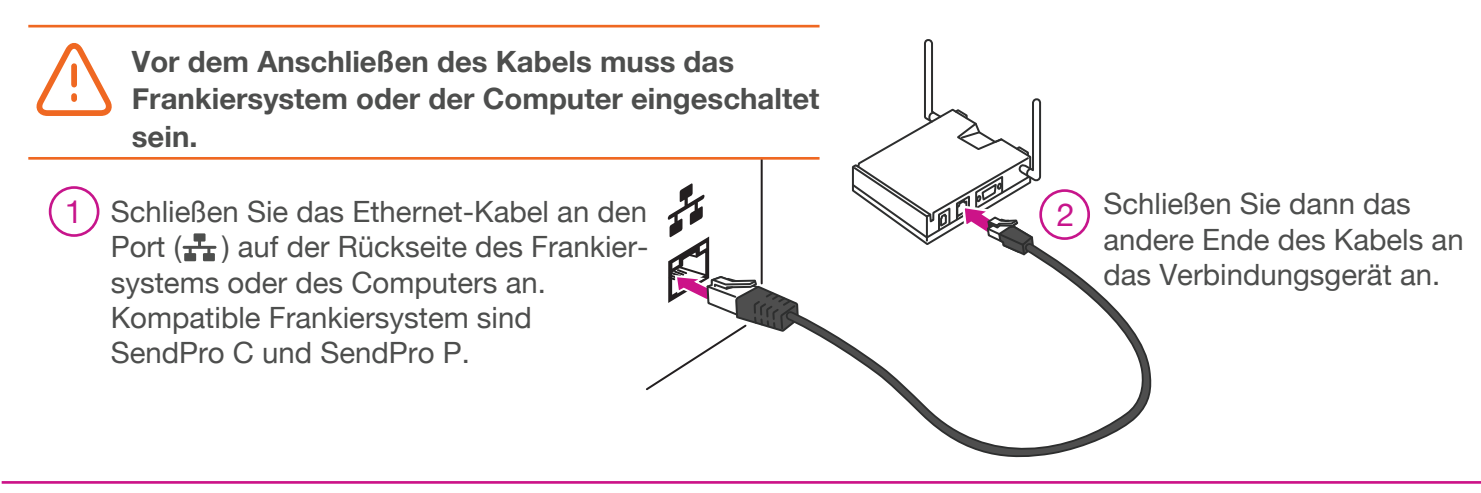

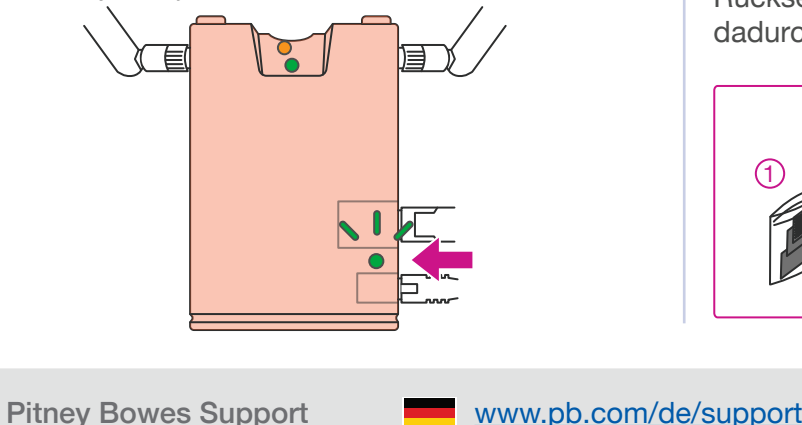

Verwenden Sie den geeigneten Adapter für die Stromversorgung.

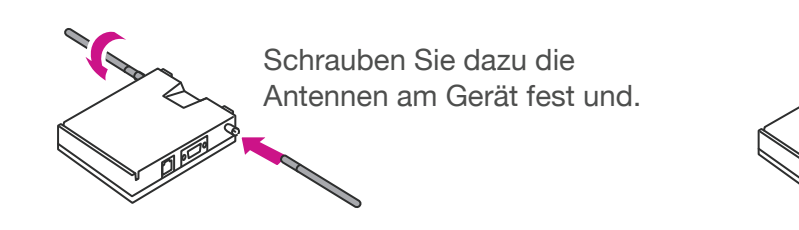

stellen Sie dann den gewünschten

Winkel der Antennen ein.

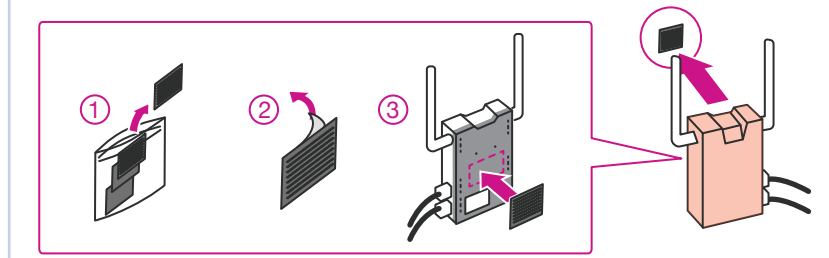

Wenn die LED-Anzeige weiterhin nicht durchgehend leuchtet, besuchen Sie die Pitney Bowes Support-Website am Ende der Anleitung.

### **Methode A Methode B**

 $(\!\times\!)$ 

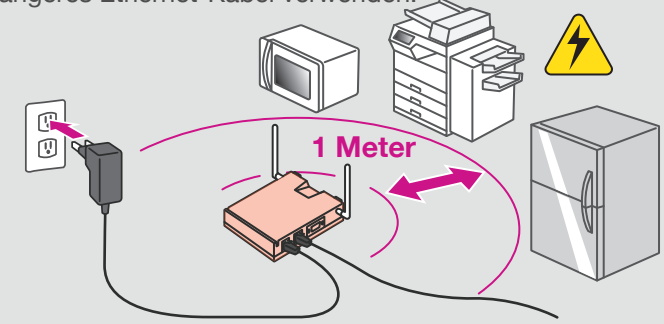

### Germany